# **DOCUMENTATION / SUPPORT DE FORMATION**

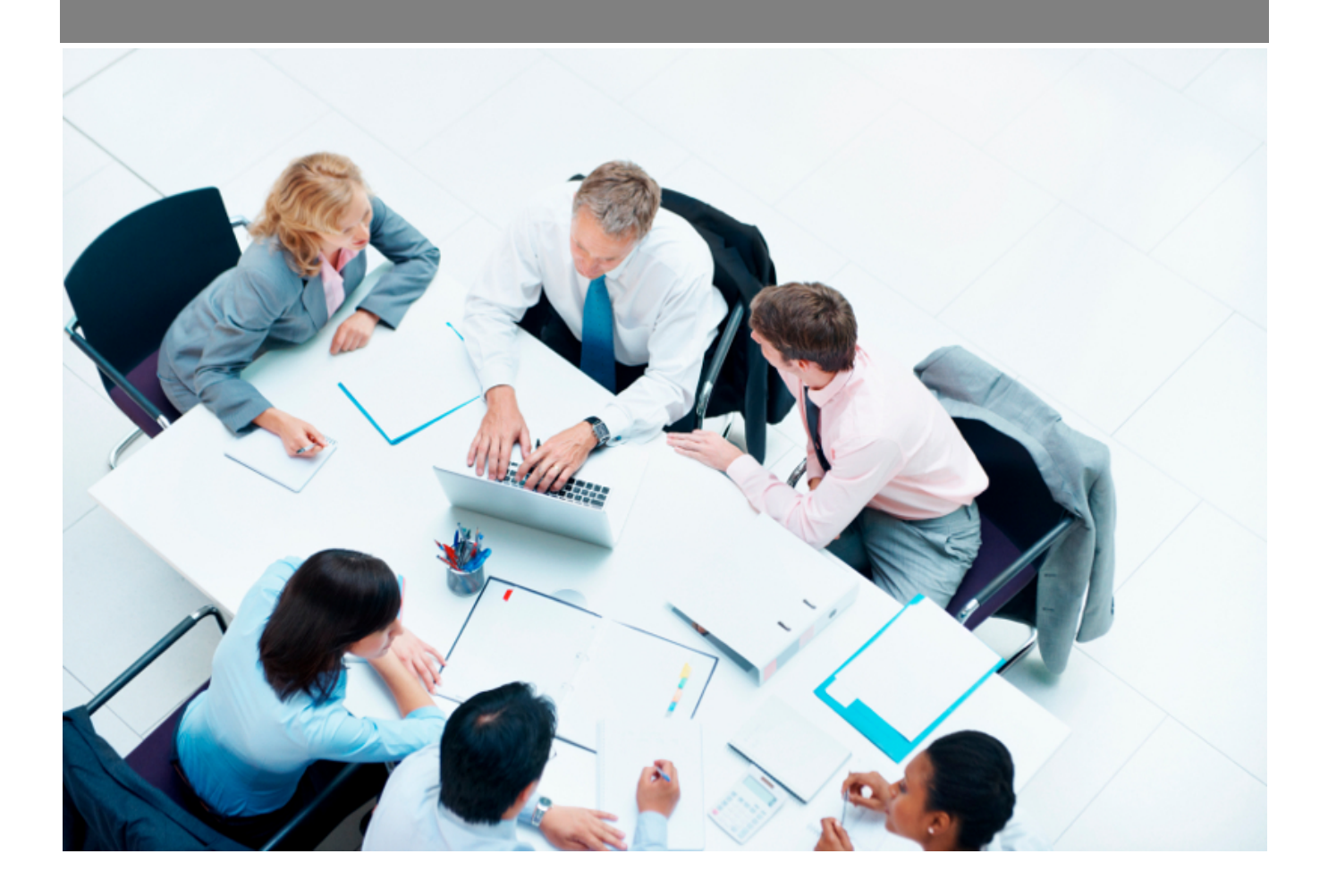

Copyright © Veryswing SAS, Tous droits réservés. VSActivity et VSPortage sont des marques déposées de Veryswing SAS.

## **Table des matières**

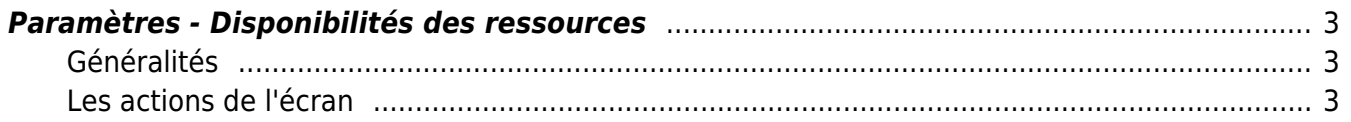

## <span id="page-2-0"></span>**Paramètres - Disponibilités des ressources**

Cet écran vous permet d'initialiser votre référentiel de disponibilité utilisé pour vos candidats.

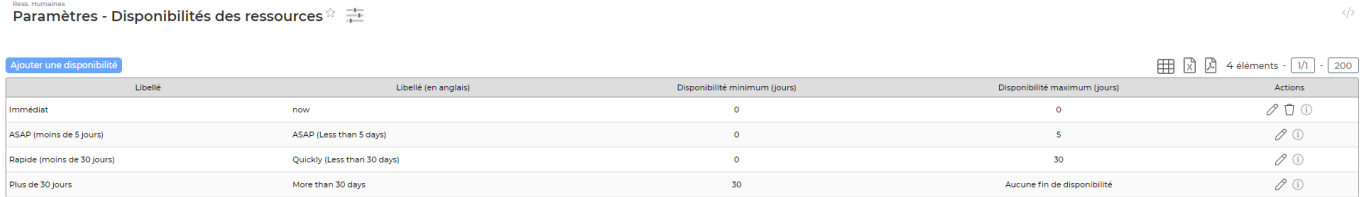

### <span id="page-2-1"></span>**Généralités**

Les 3 disponibilités initialisées par défaut dans environnement ne peuvent pas être supprimées (ASAP (moins de 5 jours), Rapide (moins de 30 jours), Plus de 30 jours).

Tant qu'un élément de votre référentiel n'est pas utilisé, vous pourrez le supprimer.

#### <span id="page-2-2"></span>**Les actions de l'écran**

#### **Les actions globales**

Ajouter une disponibilité

: Vous permet d'initialiser une nouvelle disponibilité.

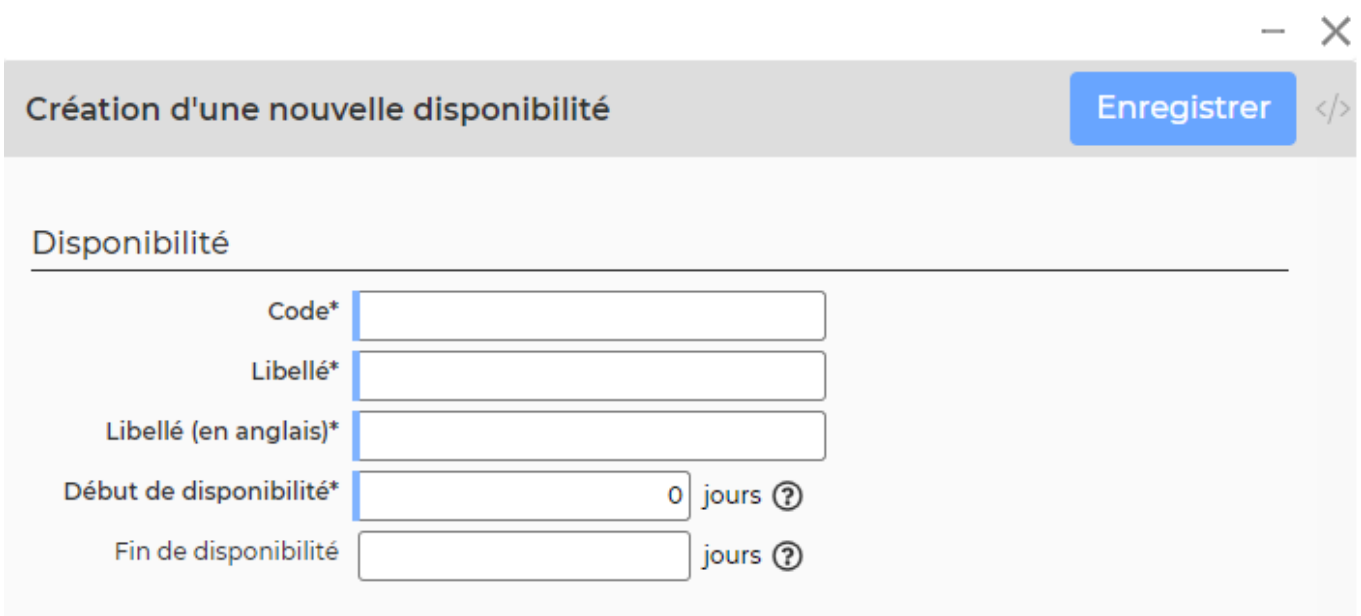

#### **Spécificités**

- Pour une **disponibilité immédiate** renseigner 0 dans les champ début et fin de disponibilité.
- Pour une **disponibilité à plus de X jours**, renseigner X dans le champs début de disponibilité et laisser le champ fin de disponibilité vide.

Copyright © Veryswing SAS, Tous droits réservés. **3/4** and the state of the state of the state  $3/4$ VSActivity et VSPortage sont des marques déposées de Veryswing SAS.

### **Les actions sur chaque ligne**

Sur chaque ligne, il est possible d'effectuer plusieurs actions :

 $\mathscr O$  Modifier cette disponibilité : Permet de modifier les lignes de disponibilité existantes

Û Supprimer cette disponibilité : Permet de supprimer une ligne de disponibilité. Action uniquement disponible si la disponibilité n'a pas été associée à un candidat.

 $^{\circ}$ : Permet de savoir quand la disponibilité a été créée et sa dernière mise à jour.